# opentext<sup>®</sup>

# OpenText Gupta TD Mobile **Release Notes**

2.4

Product Released: 2020-04-30 Release Notes Revised: 2020-04-08

# **Contents**

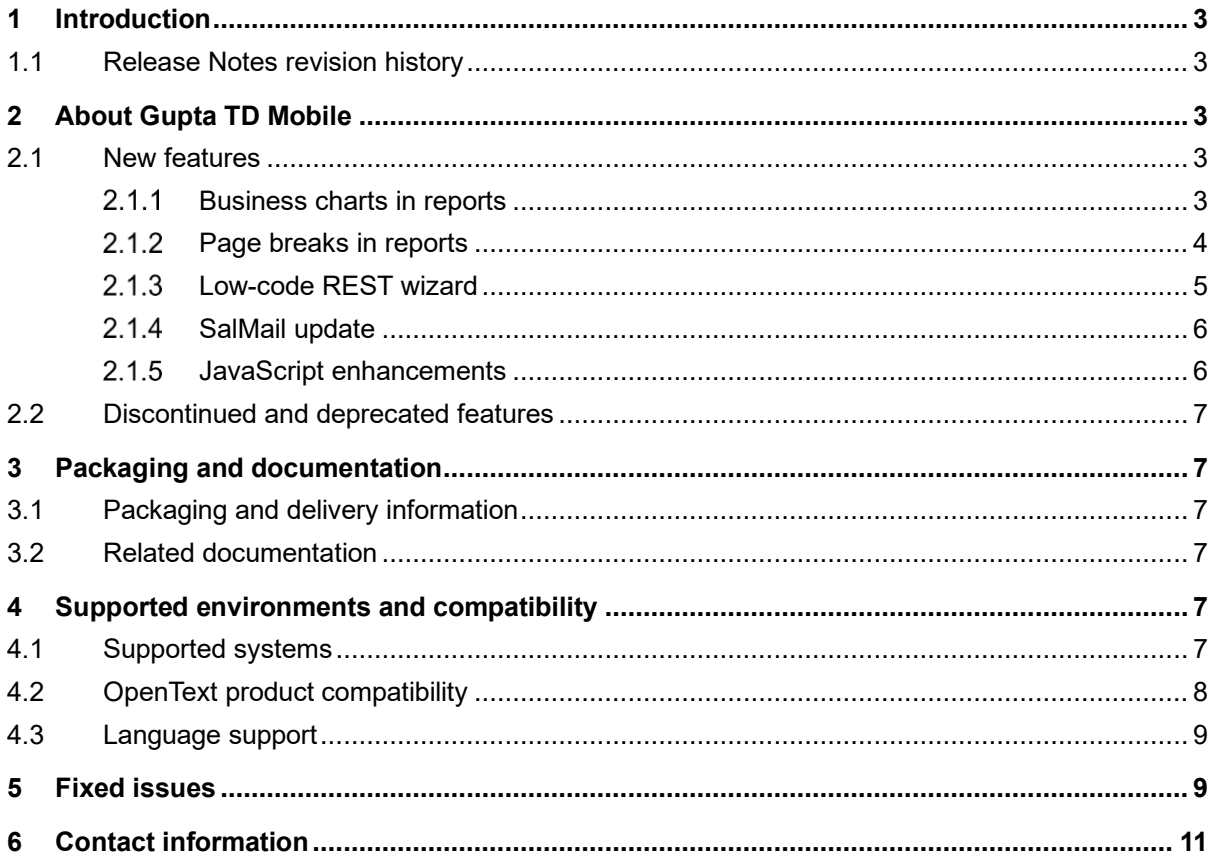

# <span id="page-2-0"></span>**1 Introduction**

These Release Notes provide an overview of Gupta TD Mobile 2.4, including new features, delivery information, and supported platforms.

OpenText recommends that you read these Release Notes in conjunction with the documentation included with the software package. If any conflicts exist, the Release Notes supersede the other documentation.

We also recommend that you check OpenText My Support [\(https://support.opentext.com\)](https://support.opentext.com/) for any patches or documentation updates that may have been posted after the initial release of this product.

### <span id="page-2-1"></span>**1.1 Release Notes revision history**

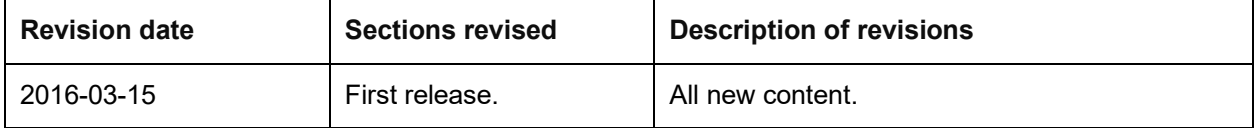

# <span id="page-2-2"></span>**2 About Gupta TD Mobile**

This section provides an overview of Gupta TD Mobile 2.4.

Gupta TD Mobile 2.4 is a feature release that introduces business charts in reports, a new low-code REST wizard, an update to the SalMail email API class and several other features.

#### <span id="page-2-3"></span>**2.1 New features**

Gupta TD Mobile 2.4 includes the following new features.

#### <span id="page-2-4"></span> $2.1.1$ **Business charts in reports**

- Use bar, pie and line charts.
- Multiple data series can be used for chart input.
- Many color formatting options.
- Optional legend can be included.

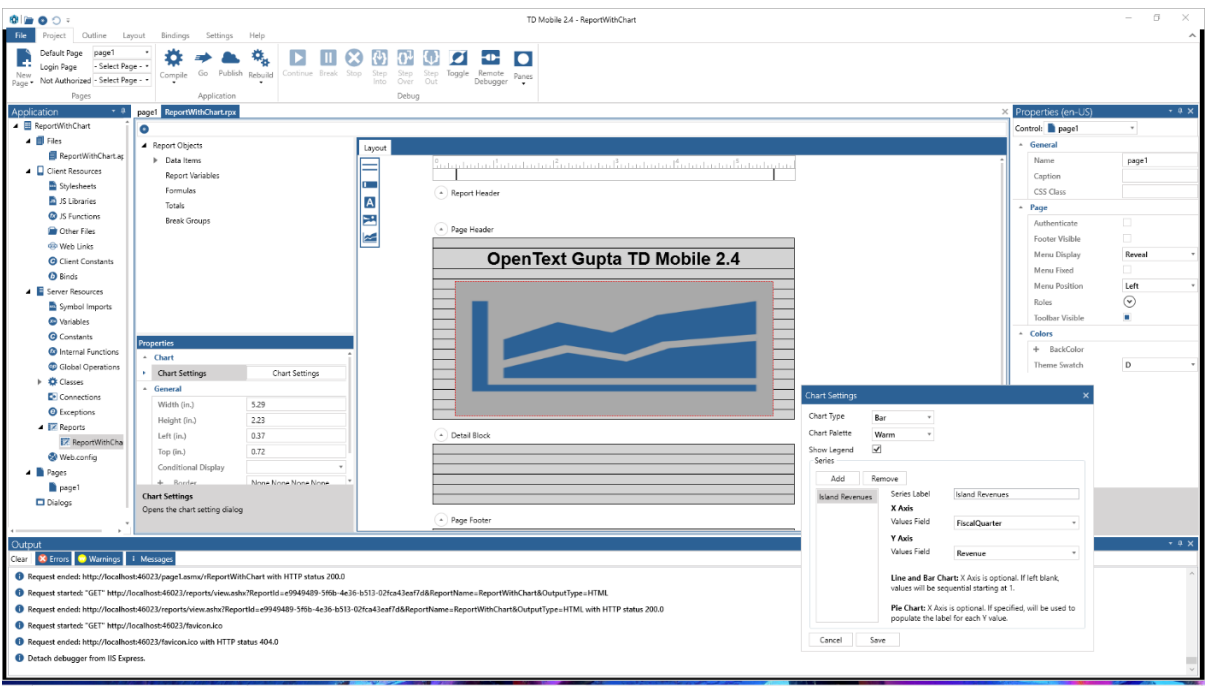

**OpenText Gupta TD Mobile 2.4** 

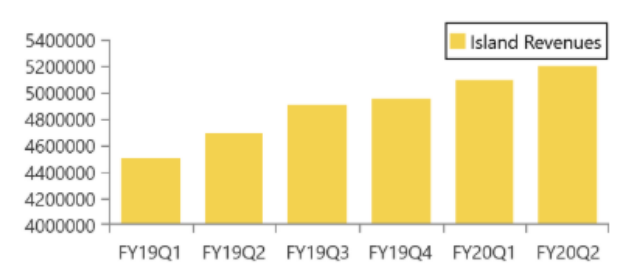

Business chart created using TD Mobile 2.4 reporting.

#### <span id="page-3-0"></span> $2.1.2$ **Page breaks in reports**

Page breaks for web and mobile reports. The lines of a page footer have a new PageBreakBehavior property. The property can be set to none, before and after.

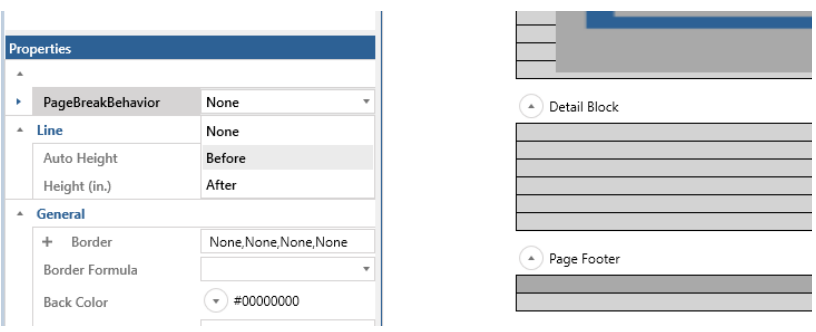

#### <span id="page-4-0"></span> $2.1.3$ **Low-code REST wizard**

TD Mobile 2.4 includes a new low-code REST wizard. The wizard works with an JSON REST URL input or a JSON string provided. The wizard creates the required UDV for interacting with the REST service. When running the wizard member elements of the desired UDV can be selected.

The wizard is launched from the classes pane selecting the create icon.

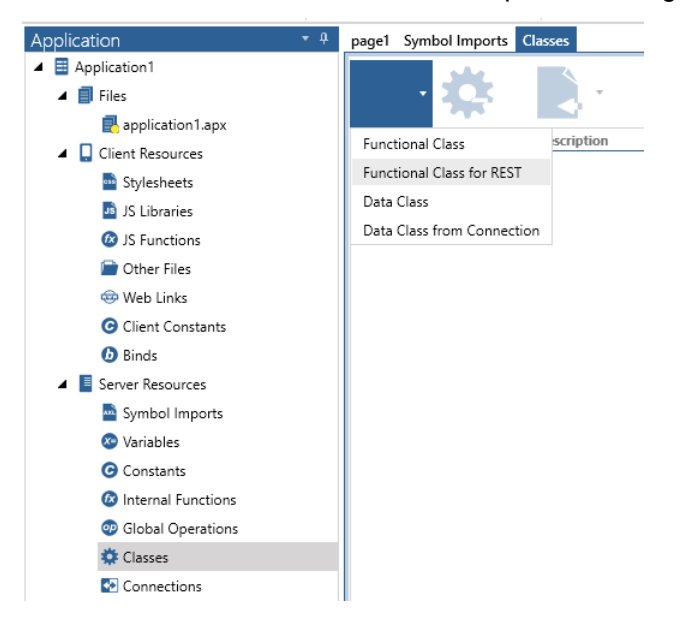

Provide the REST service URL or a JSON string.

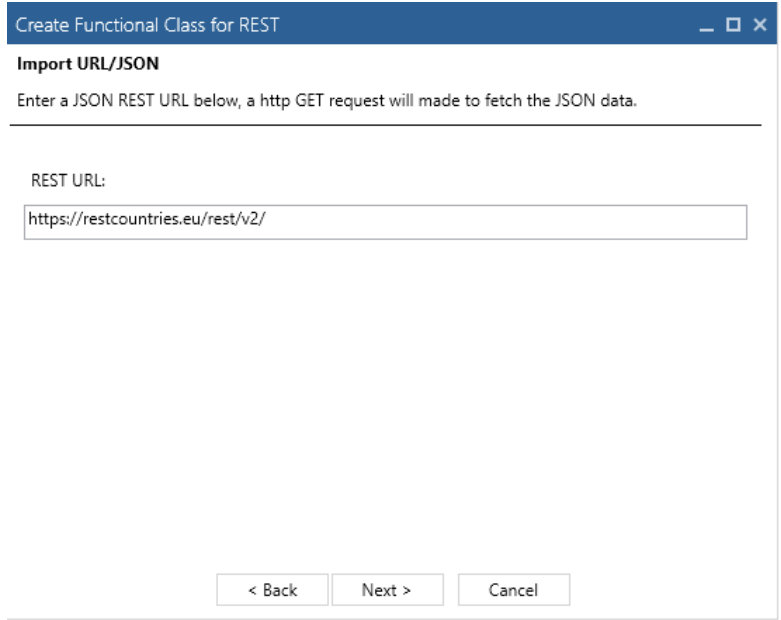

Provide the directory and name for the apl file to be generated.

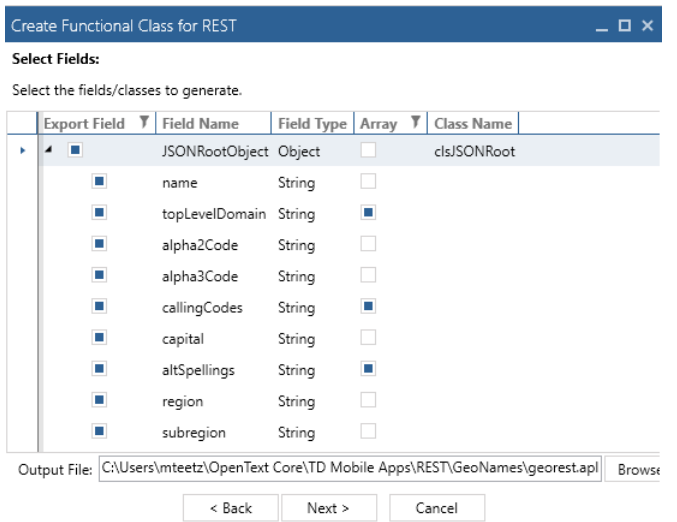

The REST wizard automatically generates all required UDVs and includes the generated apl into the currently loaded application.

Developers can then use SalJsonSerializeUDV and SalJsonDeserializeUDV to receive and send data to the REST service.

#### <span id="page-5-0"></span> $2.1.4$ **SalMail update**

- Replace implementation based on Microsoft SmtpClient to use MailKit, which supports modern security and authentication schemes.
- Each provider has different implementations on how it handles OAuth2, to support this a plugin interface has been implemented. The OAuth2Sample installation folder has an example of how to implement such a plugin. The plugin can be registered using the following API:
	- o Call Client.SetPlugin("C:\\Program Files\\Gupta\\TD Mobile
		- 2.4\\OAuth2Sample\\bin\\Release\\OAuth2Sample.dll")
- SetClientSecrets new function for authenticating to Gmail using OAuth
	- o Obtain client ID/Secret from Google API console.

#### <span id="page-5-1"></span> $2.1.5$ **JavaScript enhancements**

New JavaScript functions to show/hide a column of a table control and a new function to set the focus cell for a table control. These functions have been added to the TD Mobile JavaScript Table class.

- setColumnVisibility( colldx, visible)
	- o colIdx, Number, 1 based column index
	- o visible, Boolean, true to show column, false to hide
- setFocusToCell( rowIdx, cellIdx )
	- o rowIdx, Number, 1 based row index
	- o cellIdx, Number, 1 based cell index

### <span id="page-6-0"></span>**2.2 Discontinued and deprecated features**

The following features have been discontinued in this release:

No discontinued features.

The following features have been deprecated in this release:

No deprecated features.

### <span id="page-6-1"></span>**3 Packaging and documentation**

Downloads and documentation for Gupta TD Mobile are available on OpenText My Support [\(https://support.opentext.com\)](https://support.opentext.com/).

#### <span id="page-6-2"></span>**3.1 Packaging and delivery information**

The software and documentation for Gupta TD Mobile includes:

- TDMSetup.exe (Installation program 32bit)
- TDMSetup64.exe (Installation program 64bit)
- OpenText Gupta TD Mobile 2.4 Release Notes.pdf
- TDMobileApplicationDevelopment.pdf (English)
- TDMobileApplicationDevelopment\_ja.pdf (Japanese)
- TDMobileSALGuide.pdf (English)
- TDMobileSALGuide ja.pdf (Japanese)
- Installing Cordova.pdf (English)
- Installing Cordova ja.pdf (Japanese)

#### <span id="page-6-3"></span>**3.2 Related documentation**

The following list contains product information about Gupta TD Mobile as well as documents that contain information about supporting or related products.

• <https://knowledge.opentext.com/knowledge/llisapi.dll/Open/62048528>

### <span id="page-6-4"></span>**4 Supported environments and compatibility**

This section provides details about supported platforms, systems, and versions.

#### <span id="page-6-5"></span>**4.1 Supported systems**

Processor 1.4GHZ or better

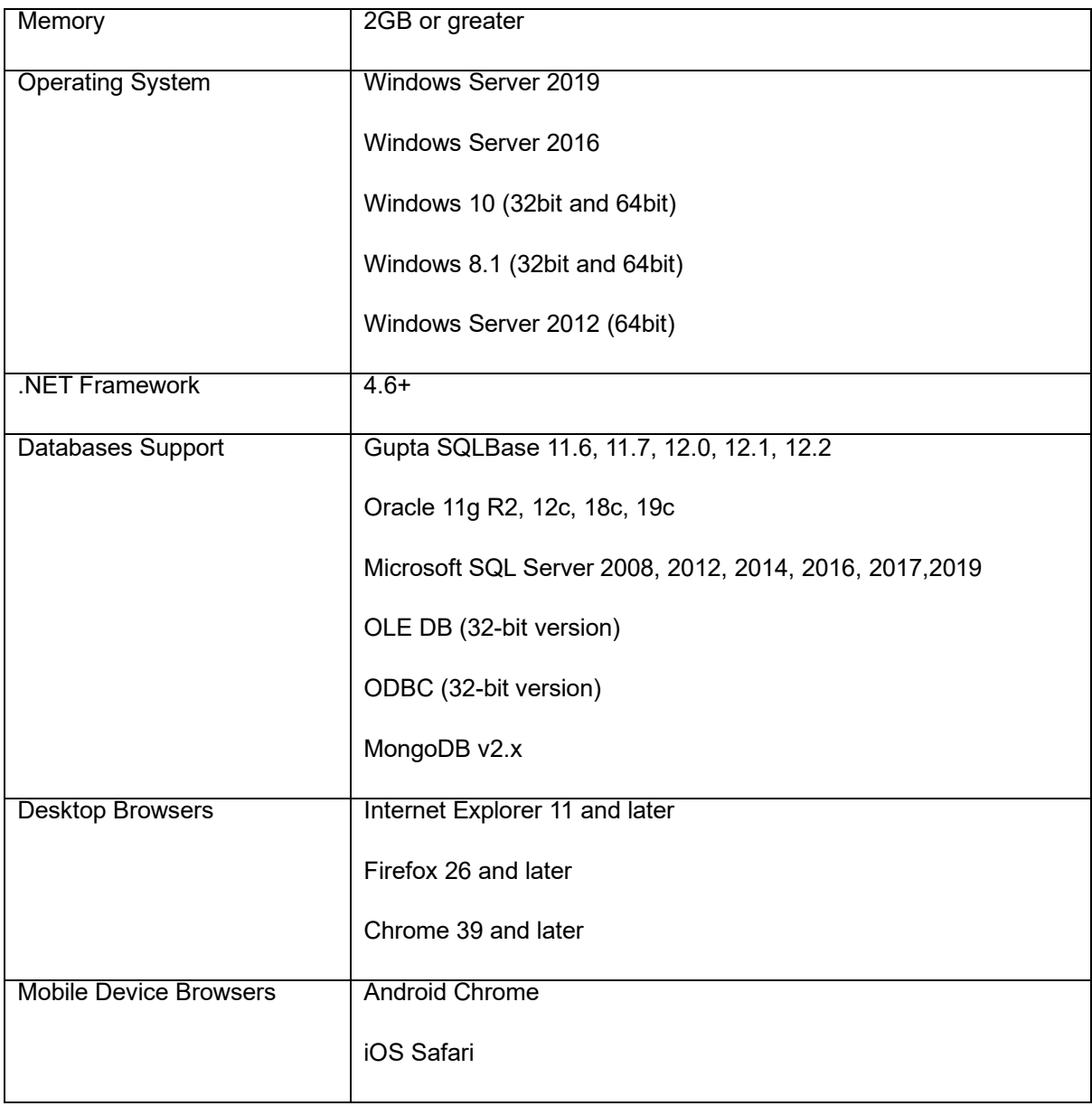

# <span id="page-7-0"></span>**4.2 OpenText product compatibility**

The section provides details about which versions of other OpenText products are compatible with this release of Gupta TD Mobile 2.4.

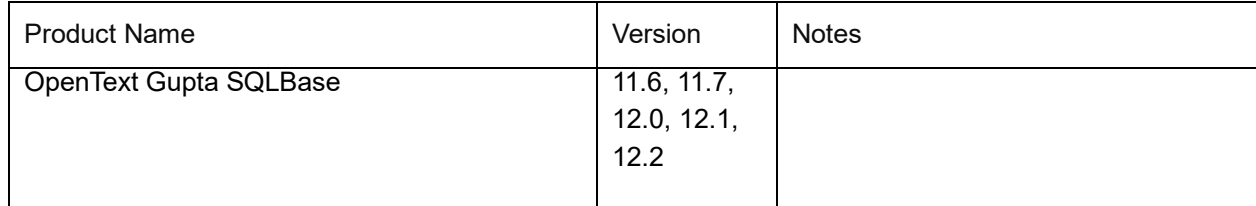

### <span id="page-8-0"></span>**4.3 Language support**

Gupta TD Mobile is currently localized in the following languages. Additional languages may be available in future releases.

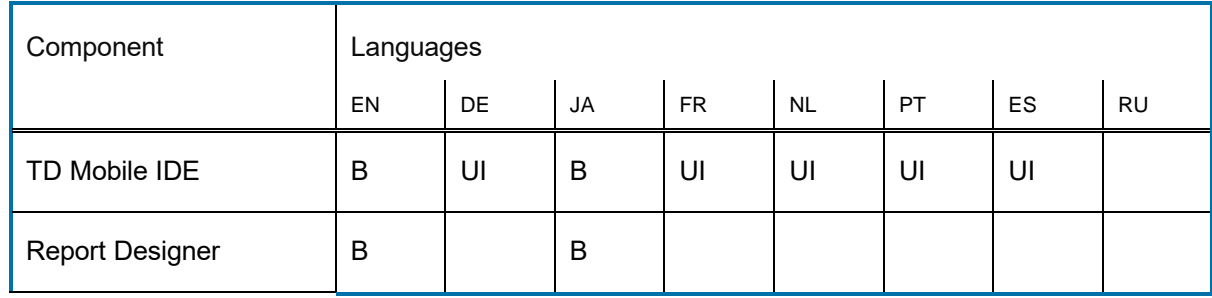

UI = user interface only

B = both user interface and online help

# <span id="page-8-1"></span>**5 Fixed issues**

This section provides information about past issues that have been fixed in this release.

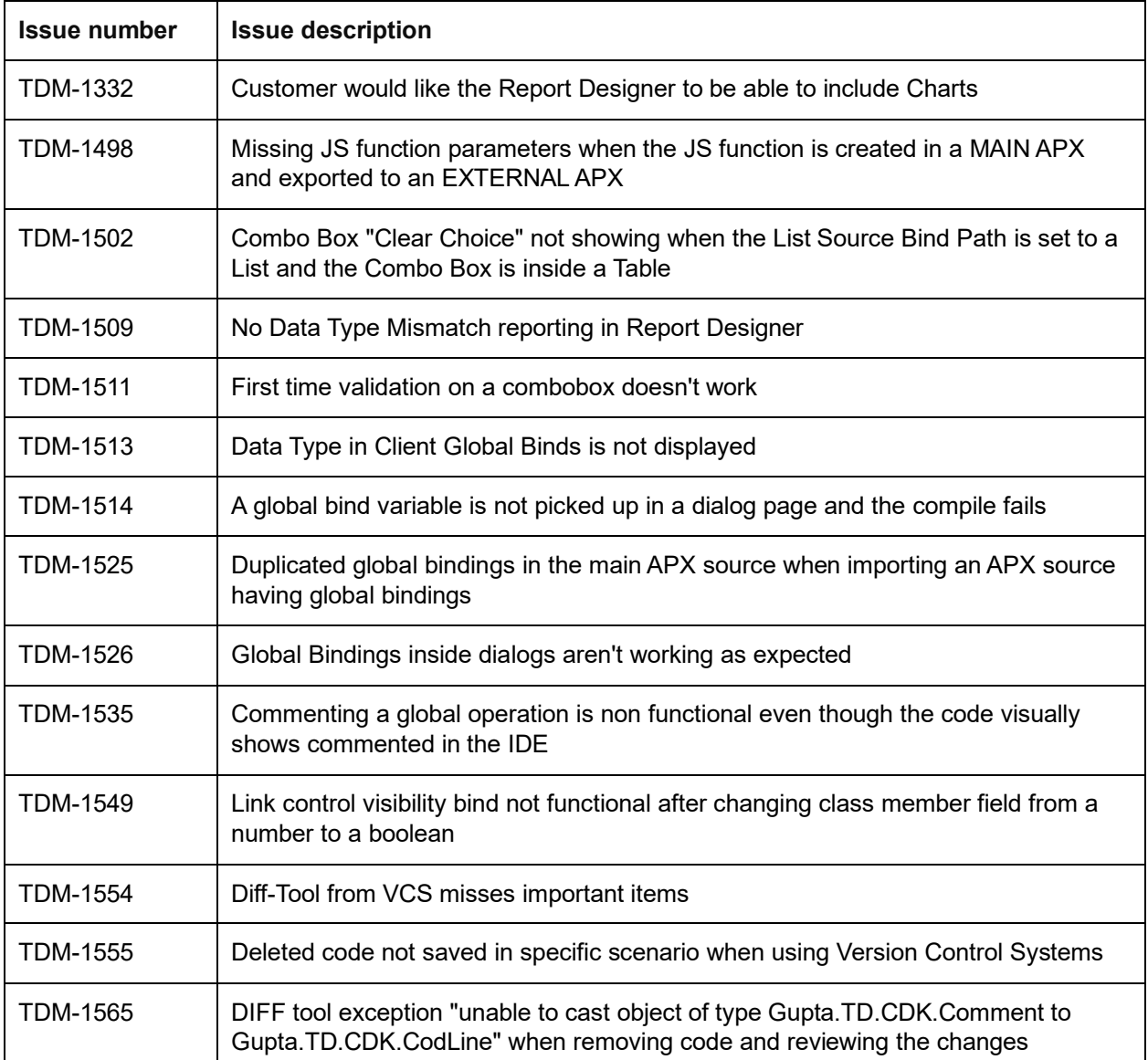

# <span id="page-10-0"></span>**6 Contact information**

OpenText Corporation 275 Frank Tompa Drive Waterloo, Ontario Canada, N2L 0A1

OpenText My Support: [https://support.opentext.com](https://support.opentext.com/)

For more information, visit [www.opentext.com](http://www.opentext.com/)

**Copyright © 2020 Open Text. All Rights Reserved.**

Trademarks owned by Open Text. One or more patents may cover this product. For more information, please visi[t https://www.opentext.com/patents.](https://www.opentext.com/patents)

**Disclaimer**

No Warranties and Limitation of Liability

Every effort has been made to ensure the accuracy of the features and techniques presented in this publication. However, Open Text Corporation and its affiliates accept no responsibility and offer no warranty whether expressed or implied, for the accuracy of this publication.